## Inventory Statement / Trial Balance Totals Do Not Match

Last Modified on 06/10/2024 4:13 pm CDT

When running the Company Owned Inventory Statement and the General Ledger Trial Balance right after posting inventory to G/L, it is possible the totals on the two reports do not match.

In most cases, this discrepancy will occur when the Company Owned Inventory report is run using a different cost type (Department Level, Average, Last, or Replacement) than the cost selected on the Post Inventory to G/L function.

To make sure that these are consistent, confirm the selection of the Cost To Use at Accounting / G/L / Post Inventory to GL.

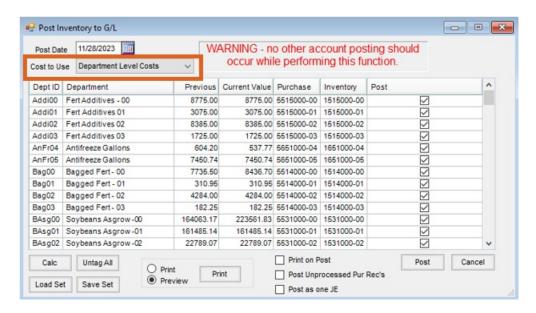

Then when running the Inventory Statements report at Accounting / Accounting Reports/ Inventory Status, be sure to select the same cost type.

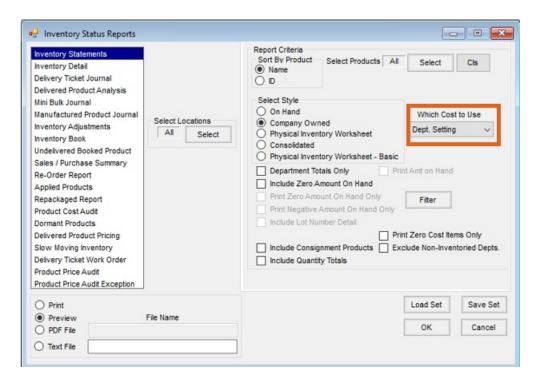

**Note:** The Department Level can be viewed at *Accounting / Setup / Inventory Departments*, select to Edit the Department and go to the *G/L Posting* tab and the *Compute Invoice Cost* option.